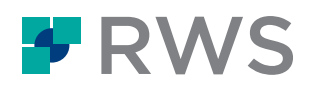

## Kursbezeichnung Trados Studio – Stufe 1

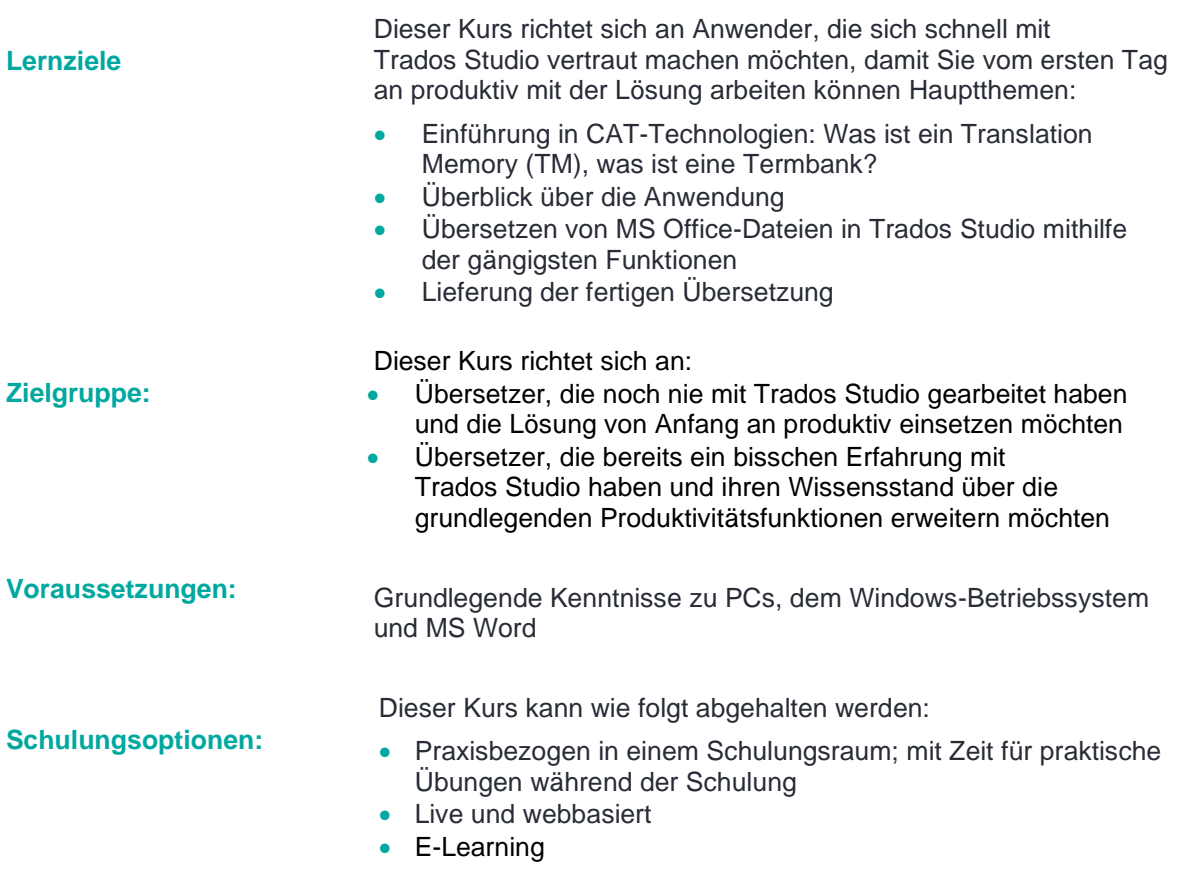

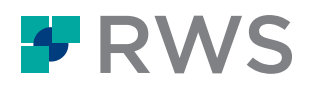

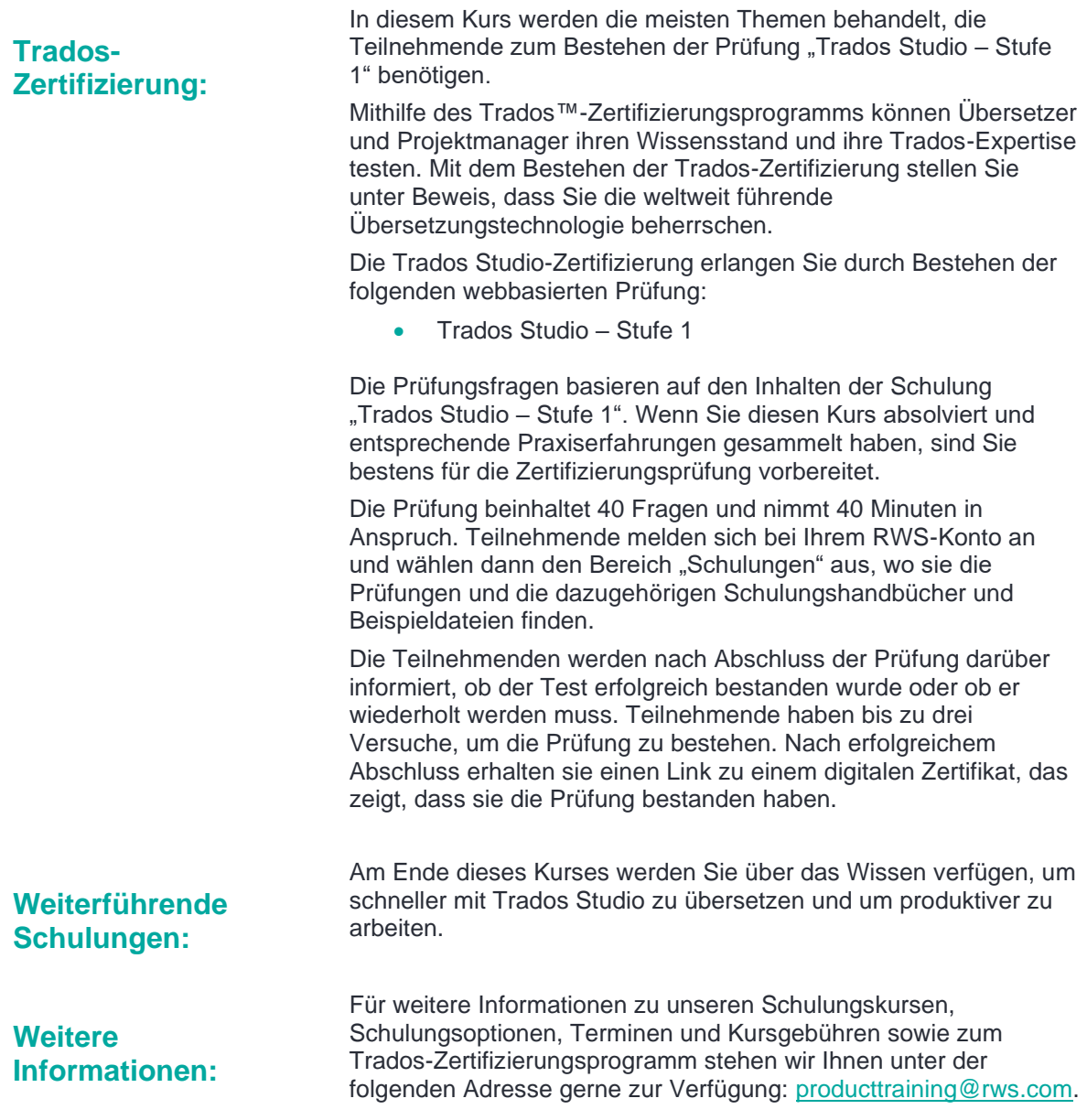

## Inhalte dieses Schulungskurses

- Einführung in CAT-Technologien, d. h. was sind
	- Translation Memorys (TMs)
- Erster Start und Einrichtung der Anwendung
- Die Benutzeroberfläche im Überblick
- Einzeldateien übersetzen (MS Word)
	- EIne Datei zur Übersetzung öffnen
	- Ein Translation Memory anlegen

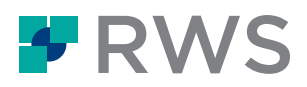

- Im Übersetzungseditor arbeiten
- Die Schriftgröße im Editor ändern
- Übersetzungen bestätigen und im TM speichern
- Eine bestehende Übersetzung aus dem TM wiederverwenden (exakter Treffer)
- Einen Übersetzungsvorschlag abändern (Fuzzy Match)
- Rechtschreibprüfung
- Formatierung anwenden
- Tags einfügen (QuickInsert)
- Vorschau von Dateien im ursprünglichen Layout
	- Vorschau der Übersetzung in MS Word
	- Vorschau des Dokuments in Echtzeit während der Übersetzung in Studio
- Die Übersetzung speichern
	- Was ist das zweisprachige SDLXLIFF-Format?
	- Speichern der Übersetzung im MS Word-Format zur Auslieferung
- Eine ähnliche Datei durch Anlegen eines Projekts übersetzen
	- Ein Projekt einrichten
	- Navigation durch die Schritte im Projektassistenten
	- Projektstatistiken und Projektumfang: Wiederholungs- und Wiederverwendungsraten ermitteln
	- Nach unübersetzten Segmenten filtern
	- Segmentfragmente aus dem TM abrufen
	- Nach Termini im TM über die Konkordanzsuche suchen
	- Projekteinstellungen anpassen, z. B. Ändern des minimalen Match-Werts
	- Eine Vorlage vom Projekt erstellen, um das Anlegen künftiger Projekte zu beschleunigen
- Ein Projekt zum Übersetzen mehrerer Dateien (PowerPoint und PDF) anlegen
	- Ein neues Projekt basierend auf einer Vorlage anlegen (Projekterstellung in einem Schritt)
	- Detaillierte Projektstatistiken: Den Projektanalysebericht lesen
	- Mehrere Dateien gleichzeitig zur Übersetzung öffnen
	- Sonderzeichen während der Übersetzung einfügen
	- Fehler im Ausgangstext korrigieren
	- Schnell die Segmentierung ändern: Segmente teilen und zusammenführen
	- Sich wiederholende Segmente effektiv handhaben (AutoPropagate-Funktion)
- Termbanken
	- Was sind Termbanken?
	- Eine neue Termbank basierend auf einer Vorlage anlegen
	- Termini während der Übersetzung hinzufügen
	- Termini während der Übersetzung abrufen
- Trados Studio in der Cloud
	- Was ist Trados Studio in der Cloud?
	- Verbinden mit Trados Studio in der Cloud
	- Ein TM in die Cloud migrieren
	- Ein cloudbasiertes Projekt anlegen
	- Dateien aus der Cloud herunterladen
	- Übersetzte Dateien in die Cloud hochladen
- Neuronale maschinelle Übersetzung (NMT)
	- Einen cloudbasierten NMT-Anbieter zu einem Studio-Projekt hinzufügen
	- NMT-Treffer während der Übersetzung abrufen

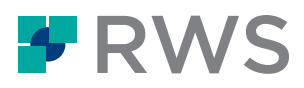

• NMT-Vorschläge bearbeiten und in Ihrem TM speichern

## **Über RWS**

RWS Holdings plc ist der weltweit führende Anbieter für technologiefähige Sprachdienstleistungen, Content Management und schutzrechtliche Dienstleistungen. Wir unterstützen unsere Kunden bei der Vernetzung mit Menschen auf der ganzen Welt und bei der Entwicklung neuer Ideen,<br>indem wir geschäftskritische Inhalte in großem Umfang kommunizieren und den Schutz u

Wir möchten Unternehmen dabei unterstützen, mit Menschen überall auf der Welt effektiv zu interagieren, indem wir ihre Herausforderungen in Bezug auf Sprache, Inhalte und Marktzugang durch unsere kollektive globale Intelligenz, unsere umfassende Fachkompetenz und intelligente Technologie lösen.

Zu unseren Kunden zählen 90 der globalen Top 100 Marken, alle 10 führenden Pharmaunternehmen und rund die Hälfte der 20 weltweit führenden Patentanmelder. Unser Kundenstamm erstreckt sich über Europa, Asien-Pazifik sowie Nord- und Südamerika in den Bereichen Technologie, Pharmazie, Medizin, Recht, Chemie, Automobilindustrie, Behörden und Telekommunikation, die wir über Niederlassungen auf fünf Kontinenten bedienen.

RWS, gegründet 1958, mit Hauptsitz in Großbritannien ist am AIM, dem selbstregulierten Markt der Londoner Börse, notiert (RWS.L).

Weitere Informationen erhalten Sie unter: **[www.rws.com/de](http://www.rws.com/de/)**

© Alle Rechte vorbehalten. Die hierin enthaltenen Informationen sind vertraulich und geschützte Informationen der RWS Group\*. \* RWS Group bezeichnet RWS Holdings PLC im Auftrag und im Namen ihrer verbundenen Unternehmen und Tochtergesellschaften.